- » Натисніть «Зареєструватися безкоштовно» (Sign up for free) для введення ваших персональних даних.
- » Будь ласка, зверніть увагу, що вказана вами адреса електронної пошти для реєстрації в застосунку повинна бути тією самою, яку ви вказали як користувач квитків, при оформленні заявки на абонемент на порталі бронювання. Тільки так можна об'єднати дані та відобразити абонемент.
- » Вказівка щодо пароля: пароль повинен містити одну велику та одну малу літери, цифру або спеціальний символ.
- » Натисніть на «РЕЄСТРАЦІЯ» (REGISTER), щоб продовжити.

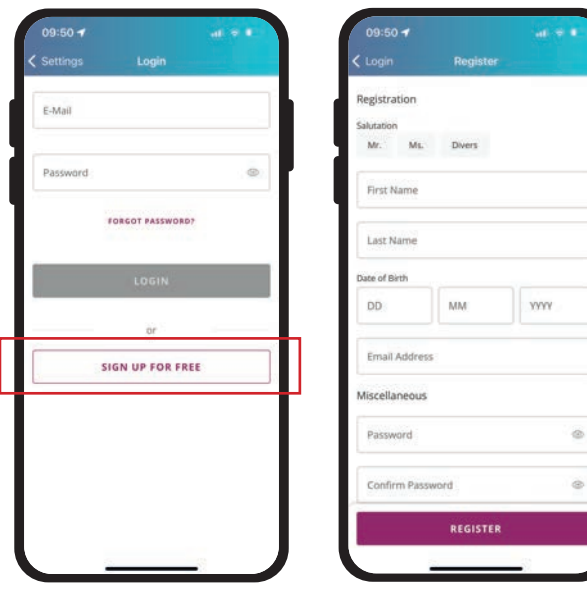

- » Після цього ви отримаєте **електронний лист із посиланням для підтвердження** на вашу електронну поштову скриньку. **Натисніть на посилання для підтвердження своєї електронної адреси.** Будь ласка, перевірте також папку зі спамом, якщо ви не отримали електронного листа з підтвердженням.
- » Після цього ваш безкоштовний обліковий запис користувача буде активовано, і ви зможете отримати доступ до свого Deutschlandticket у розділі «Мої квитки» (My tickets).

## МИ допоможемо вам

**Центр мобільності**  Zentralhaltestelle, Chemnitz-Plaza Rathausstr. 7 09111 Chemnitz

#### Години роботи:

Субота 08:30 – 17:00

Понеділок – п'ятниця 07:00 – 19:00

#### Т**елефон** +49 (0)371 2370-333

сервісної служби **Електронна пошта** kontakt@cvag.de **Вебсайт** CVAG.de Abo-Online CVAG.de/abo-online (Онлайн-абонемент)

**Застосунок CVAG** 

**Combad on the** Google play

# Ваш Deutschlandticket від CVAG

CVAG.de/deutschlandticket

**ЗАРЕЄСТРУЙТЕСЯ ЗАРАЗ ТА КОРИСТУЙТЕСЯ D-TICKET.** 

# **Просто доїхати**

з додатками для

Zug C Tram BUS S Тепер новинка у VMS!

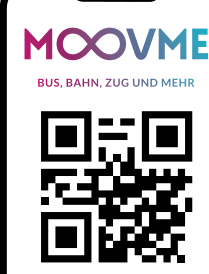

### **Ваш Deutschlandticket у смартфоні: Як зареєструватися в MOOVME**

Ви завжди можете подати заявку для отриман ня Deutschlandticket або змінити існуючий абоне мент CVAG на Deutschlandticket до 20-го числа по точного місяця на наступний місяць. Заявку також можна подати в застосунку MOOVME або на сайті CVAG.de/deutschlandticket.

Deutschlandticket видає CVAG через безкоштовний застосунок для громадського транспорту MOOVME. Будь ласка, завантажте застосунок MOOVME на свій смартфон. Ви знайдете безкоштовний застосунок MOOVME в App або Playstore.

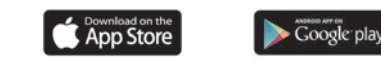

Реєстрація в застосунку є обов'язковою, оскільки Deutschlandticket — це абонемент. Дані клієнта з вашої заявки на абонемент зберігаються для правильного відображення квитка.

Для реєстрації в застосунку необхідно використовувати адресу електронної пошти користувача Deutschlandticket. **Вказана вами адреса електронної пошти для реє страції в застосунку повинна бути тією самою, яку ви вказали як користувач квитків при оформлен ні заявки на абонемент на порталі бронювання.** Deutschlandticket з'явиться в розділі «Мої квитки» (My tickets) після успішної реєстрації в застосунку MOOVME.

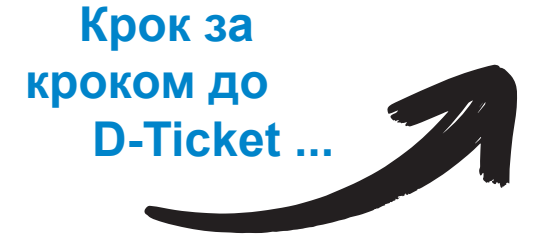

### **... все дуже просто:**

» Відкрийте MOOVME на своєму смартфоні та оберіть Ticketshop «**Verkehrsverbund Mittelsachsen GmbH (VMS)»**.

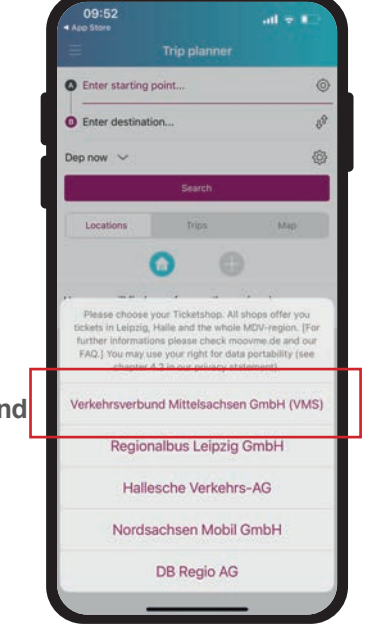

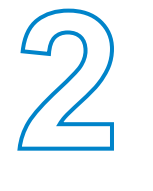

» Натисніть меню вгорі ліворуч $( \equiv )$ та виберіть розділ **«Мої квитки» (My tickets)** .

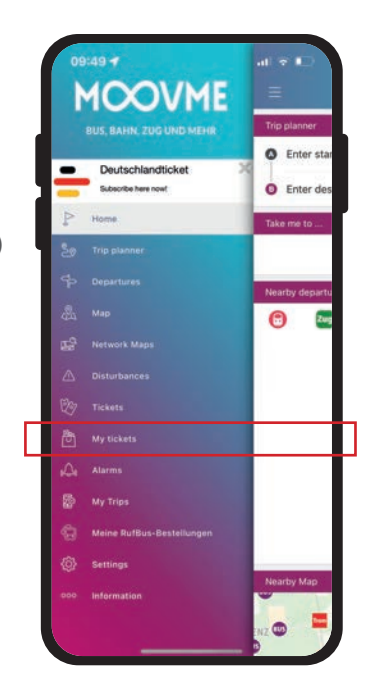

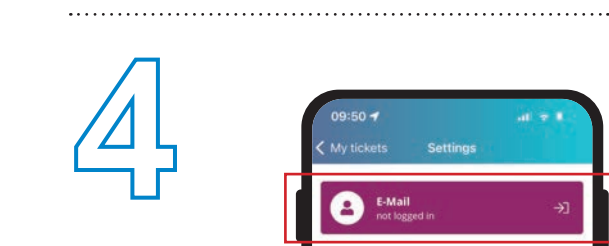

» Тепер натисніть **«Електронна пошта не за реєстрована» (E-Mail not logged in)** у виділеному полі.

» Натисніть на символ людини вгорі праворуч.

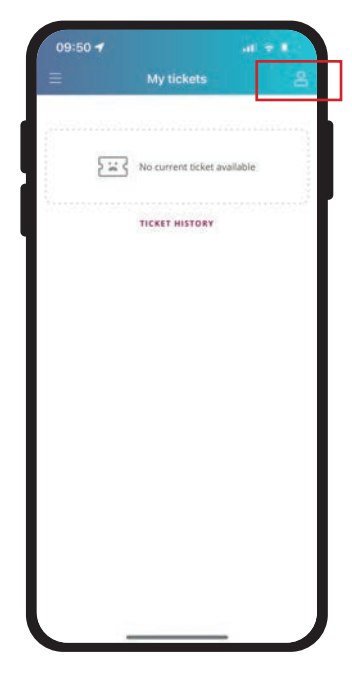

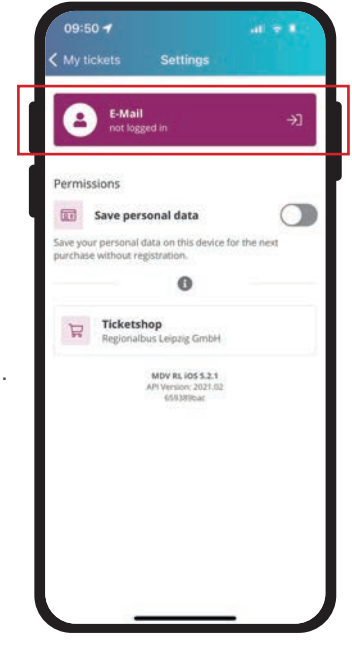